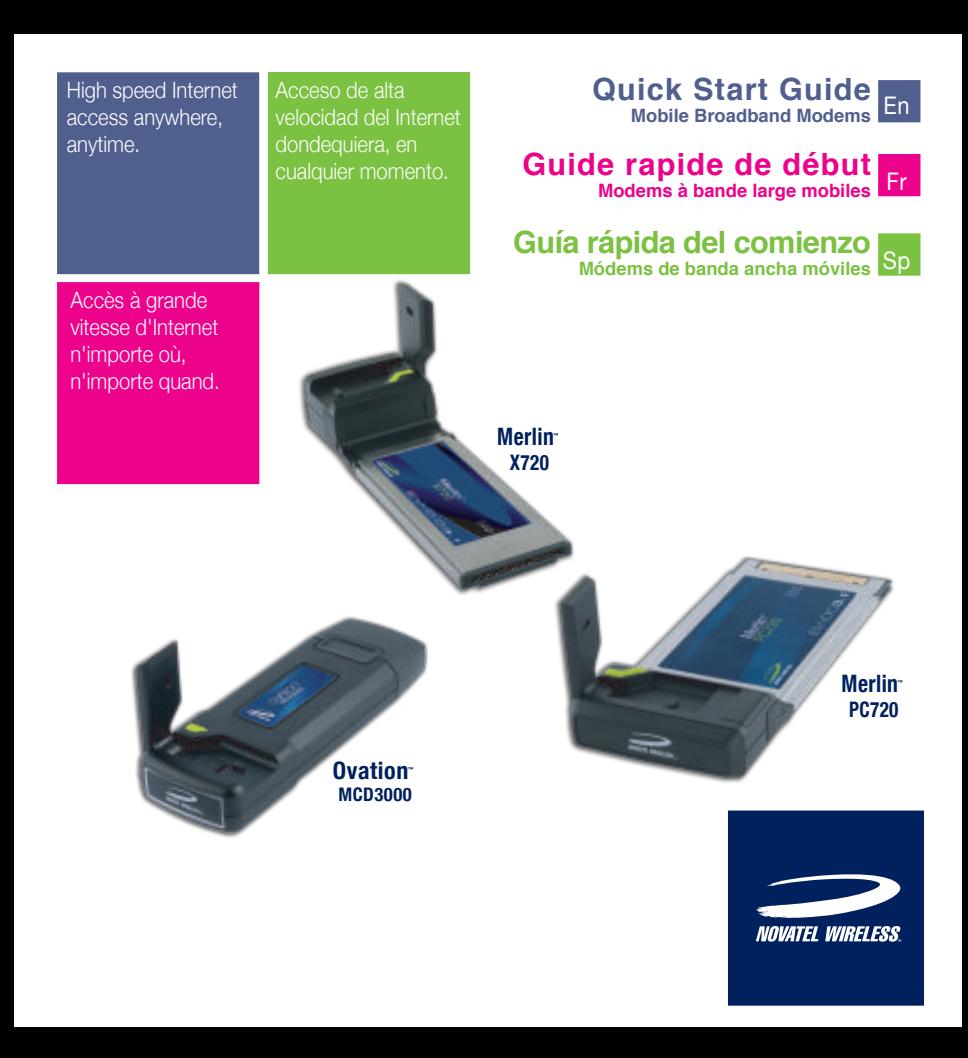

# Broadband without wires

Introducing three new ways to connect wirelessly using the latest EV-DO Rev A technology on the market with backwards compatibility with EV-DO Rev 0 and 1xRTT networks:

- Merlin<sup> $M$ </sup> X720 (laptops with an ExpressCard slot)
- $\bullet$  Merlin<sup>M</sup>  $PC720$  (laptops with a PCMCIA slot)
- Ovation<sup> $MCD3000$ </sup> (laptops or desktops with a USB port)

Getting started couldn't be easier. In four simple steps you'll be downloading from the Internet at data speeds of up to 3.1 Mbps<sup>\*</sup> — indoors, outdoors, or on the move. For more details, refer to the User Guide located on the installation CD.

# System Requirements

Instructions are provided in English, French, and Spanish. This Quick Start Guide shows you how to install the:

- Merlin $M$  X720
- $\bullet$  Merlin<sup>m</sup> PC720
- $\bullet$  Ovation<sup>M</sup> MCD3000
- Windows® 2000, XP (Home or Professional): Vista, Mac® OS X 10.4.8 or higher\*, Linux® 2.6.16
- Hard Drive Space: 14 MB
- RAM: 32 MB
- Microsoft Internet Explorer 5.5 or higher
- CD ROM drive

One of the following, depending on your Novatel Wireless Mobile Broadband device:

- **Merlin<sup>™</sup> X720:** ExpressCard slot
- **Merlin<sup>™</sup> PC720:** PCMCIA Type II slot
- **Ovation<sup>™</sup> MCD3000:** 1 USB port (some systems may require 2 USB ports for optimum performance)

<sup>\*</sup> MobiLink works on the Windows platforms listed above. This wireless communication software is included on the installation CD. Support for Mac OS is provided through drivers. For more information, see http://www.novatelwireless.com

### Merlin<sub>™</sub> X720 ExpressCard

# 1 3 2

#### 1 **Antenna**

Lift the antenna to the upright position for the best reception.

#### 2 **LED**

View to determine the current connection status.

#### 3 **External Antenna Connector**

Connect an external antenna to improve reception. This optional accessory is not included with your X720.

### Merlin<sup>™</sup> PC720 PC Card

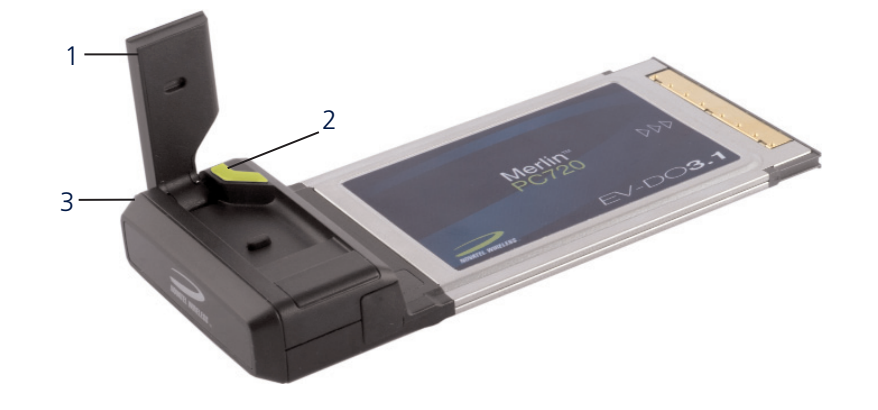

#### 1 **Antenna**

Lift the antenna to the upright position for the best reception.

#### 2 **LED**

View to determine the current connection status.

#### 3 **External Antenna Connector**

Connect an external antenna to improve reception. This optional accessory is not included with your PC720.

### Ovation<sub>™</sub> MCD3000 USB Modem

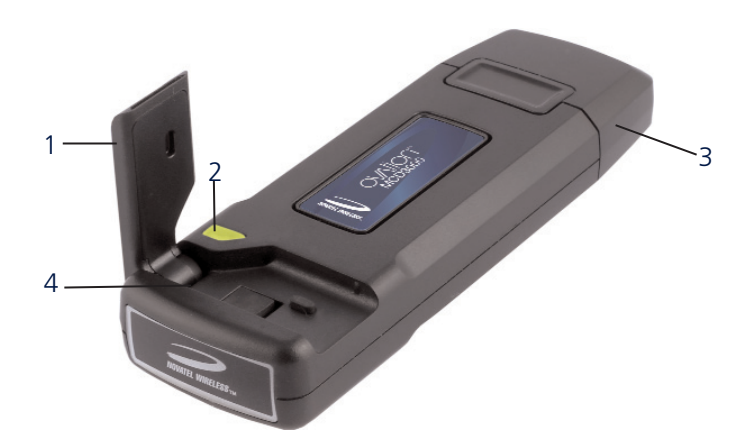

#### 1 **Antenna**

Lift the antenna to the upright position for the best reception.

#### 2 **LED**

View to determine the current connection status.

#### 3 **Protective Cap**

Protects USB connector from debris/damage when not in use.

#### 4 **External Antenna Connector**

Connect an external antenna to improve reception. This optional accessory is not included with your MCD3000.

# Safety Guidelines

- Avoid storing your device in extreme temperatures.
- Store your device in a dry and clean environment.
- Avoid spilling any liquid or immersing your device in water.
- Do not place any labels on the antenna as this could alter the sensitivity of the antenna.
- Do not place any labels on your device as this could interfere with the operation of your device when inserted.
- Do not force the device into the PCMCIA slot, ExpressCard slot, or USB port.
- Do not apply force to the top or bottom of your device.
- Remove your device from your computer before transporting.

# Installation

# 1 Install the software - Windows platforms only

**WARNING:** Do not connect your device to your computer yet. Wait until Step 2.

- Insert the installation CD into the CD-ROM drive. The program should start automatically. If it doesn't, double-click Autorun.exe file located on the CD.
- The program prepares to install. When the Welcome message appears, click **Next**.
- Read the license agreement. If you agree to the terms, select **I accept...** and click **Next**.
- Click **Install** to install the program.
- A message will appear when the installation is complete. Click **Finish**.
- Restart your computer.

# 2 Connect your device

• **Merlin<sup>™</sup> X720:** Hold it along the sides and insert it into your computer's ExpressCard slot, with the label side up.

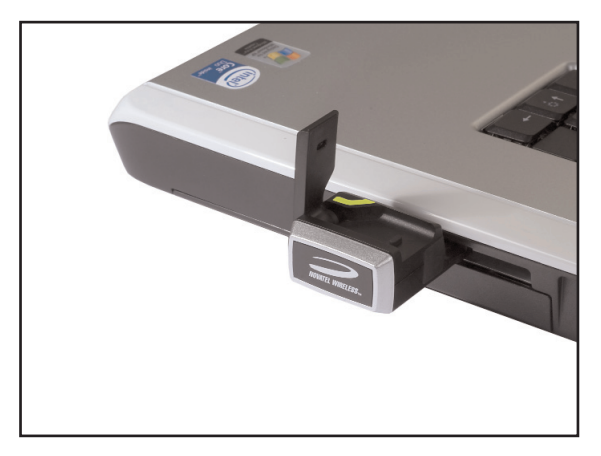

- Windows reads the information from the card and installs the required drivers.
- Lift the antenna on your device to the upright position.

• **Merlin<sup>™</sup> PC720:** Hold it along the sides and insert it into your computer's PCMCIA slot, with the label side up.

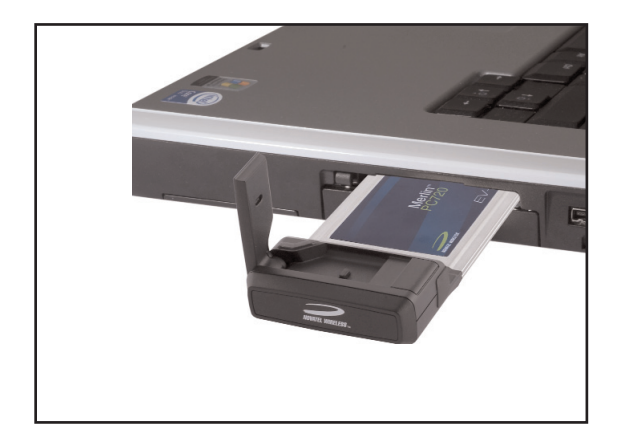

- Windows reads the information from the card and installs the required drivers.
- Lift the antenna on your device to the upright position.
- **Ovation® MCD3000:** Remove the protective cap from the USB connector.
- Hold it along the sides and insert it into your computer's USB port, with the label side up.

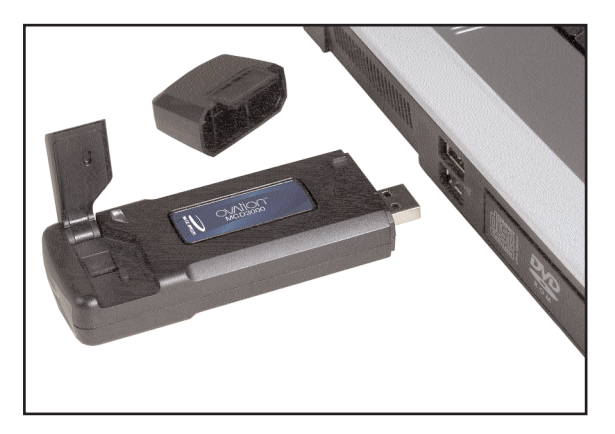

- Windows reads the information from the card and installs the required drivers.
- Lift the antenna on your device to the upright position.

Your Ovation MCD3000 comes with an extension USB cable. Although this cable is not required for use, it offers increased performance under certian operating condtions (power boost, increased RF performance, or to solve clearance issues).

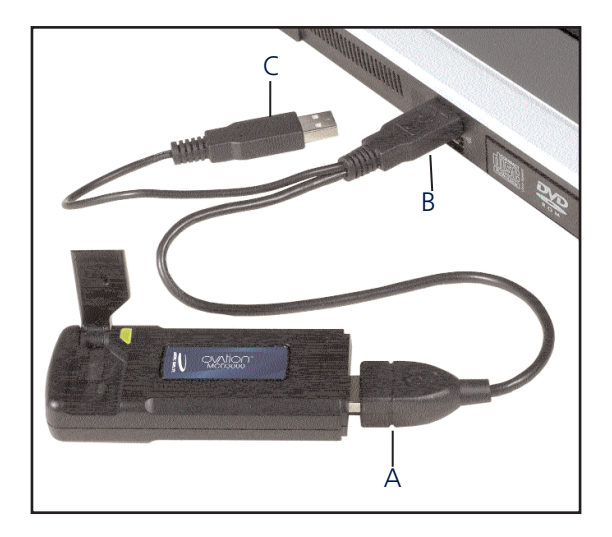

• **A.** Plug the single end of the Y-shaped cable into your MCD3000.

Do one or both of the following:

- **B.** To increase RF performance or solve clearance issues: insert the cable connector labeled #1 into the USB port on your computer.
- **C.** To get a power boost (up to 1 Amp of current for use in weaker signal areas): insert the cable connector labeled #2 into the USB port on your computer .

# Activate your device

• Activation instructions vary, depending on your service provider.

Your service provider may have included these instructions in the packaging that was provided for your device. Otherwise, contact your service provider for activation instructions.

# 4 Connect to the Internet

- Double-click the MobiLink<sup>™</sup> icon on your desktop.
- When the LED is solid green, click **Connect**.

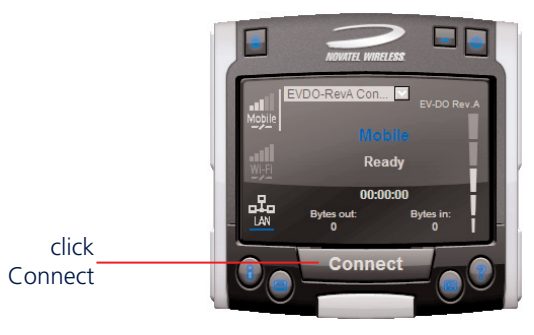

# **Disconnecting**

## LED States

- Click **Disconnect** to end your Internet session.
- Click the **Menu** button and select **Exit**.

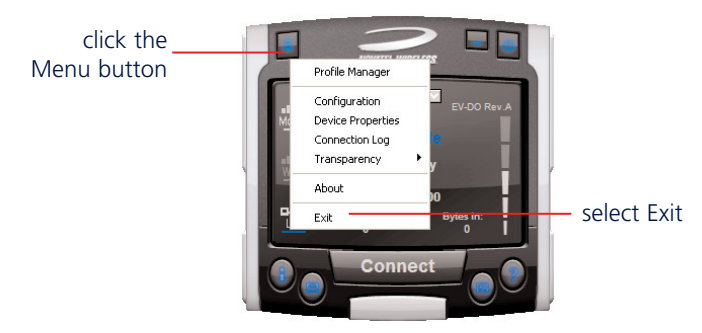

**LED Color Description** RED **Flashing:** Service is currently not available. GREEN **Flashing:** Service is available. Solid: Connected to a network. AMBER Solid: Contact your service provider.

**NOTE:** Remove your device before transporting your laptop.

## ExpressCard Accessories Sold separately

The following accessories are available for Novatel Wireless ExpressCards:

**• XUA-1:** Adapts Novatel Wireless ExpressCards for use in USB ports (laptops or desktops).

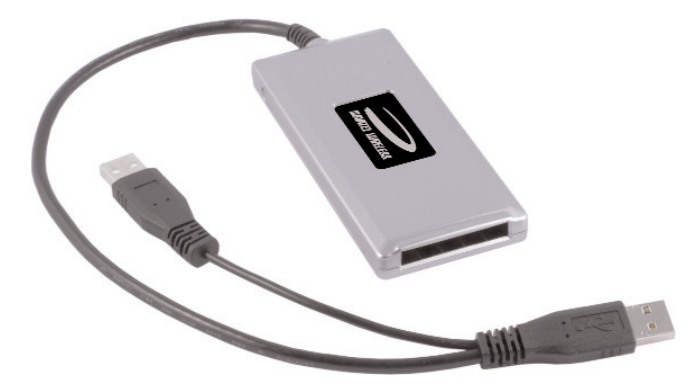

**• XCA-3:** Adapts Novatel Wireless ExpressCards for use in PCMCIA slots (laptops only).

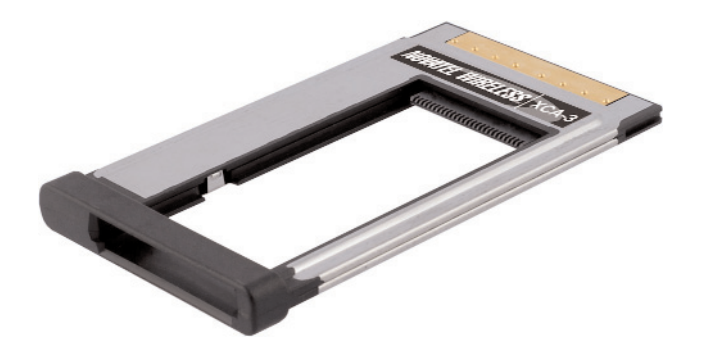

# Réseau étendu sans fil

Présentation de trois nouvelles façons de se connecter sans fil en utilisant la dernière technologie EV-DO Rev A disponible avec rétrocompatibilité aux réseaux EV-DO Rev 0 et 1xRTT :

- Merlin<sup> $M$ </sup> X720 (ordinateurs portables avec une fente pour ExpressCard)
- Merlin<sup>M</sup> PC $\overline{720}$  (ordinateurs portables avec une fente pour carte PCMCIA)
- Ovation<sup>®</sup> MCD3000 (ordinateurs portables ou ordinateurs de bureau avec un port USB)

La mise en route est extrêmement facile. En quatre étapes simples, vous téléchargez vos données de l'Internet à des vitesses allant jusqu'à 3,1 Mb/s\* — que vous soyez à l'intérieur, à l'extérieur ou en déplacement. Pour de plus amples informations, consultez le Guide de l'utilisateur sur le CD d'installation.

# Exigences du système

Les instructions sont en anglais, français et espagnol. Ce guide de démarrage rapide vous indique comment installer les éléments suivants :

- Merlin<sup>™</sup> X720
- $Merlin^m PC720$
- Ovation<sup> $M$ </sup> MCD3000
- Windows® 2000, XP (édition familiale ou professionnelle); Vista, Mac® OS X 10.4.8 ou plus\*, Linux® 2.6.16
- Espace de disque dur : 14 Mo
- Mémoire vive (RAM) : 32 Mo
- Microsoft Internet Explorer 5.5 ou plus
- Lecteur de CD ROM

L'une des cartes suivantes, selon votre périphérique de réseau étendu sans fil de Novatel Wireless :

- **Merlin<sup>™</sup> X720 :** Fente pour ExpressCard
- **Merlin™ PC720 :** Fente pour carte PCMCIA Type II
- **Ovation<sup>™</sup> MCD3000 :** 1 port USB (certains systèmes peuvent exiger 2 ports USB pour des performances optimales)

<sup>\*</sup> MobiLink fonctionne avec les plates-formes Windows citées ci-dessus. Le logiciel de communication sans fil se trouve sur le CD d'installation. La compatibilité avec le Mac OS est assurée par pilotes. Pour de plus amples informations, voir http://www.novatelwireless.com

### Merlin<sub>™</sub> X720 ExpressCard

# $3 \t -1$ 2

#### 1 **Antenne**

Levez l'antenne en position verticale pour obtenir la meilleure réception.

#### 2 **Voyant**

Permet de déterminer l'état actuel de la connexion.

#### 3 **Connecteur d'antenne externe**

Connectez une antenne externe pour améliorer la réception. Cet accessoire en option n'est pas inclus avec votre X720.

### Merlin<sup>™</sup> PC720 Carte de PC

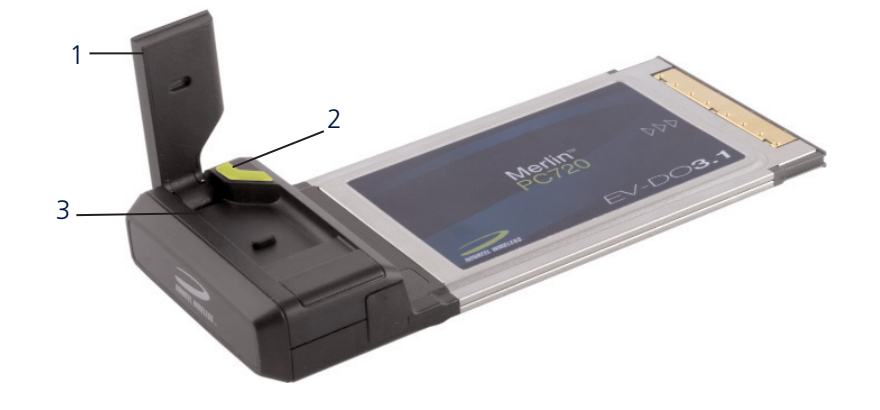

#### 1 **Antenne**

Levez l'antenne en position verticale pour obtenir la meilleure réception.

#### 2 **Voyant**

Permet de déterminer l'état actuel de la connexion.

#### 3 **Connecteur d'antenne externe**

Connectez une antenne externe pour améliorer la réception. Cet accessoire en option n'est pas inclus dans votre PC720.

### Ovation<sub>™</sub> MCD3000 Modem USB

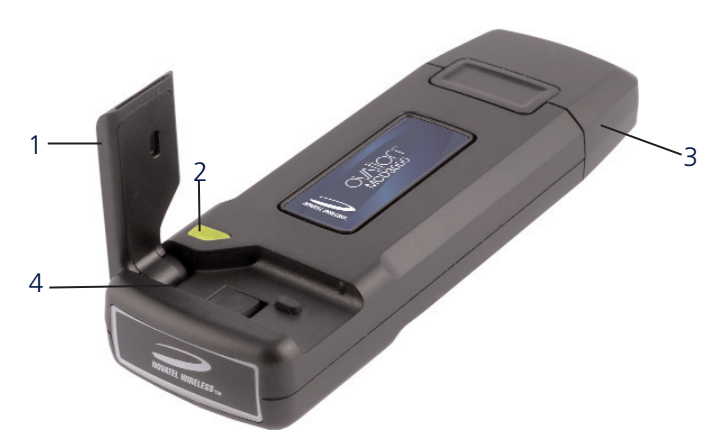

#### 1 **Antenne**

Levez l'antenne en position verticale pour obtenir la meilleure réception.

#### 2 **Voyant**

Permet de déterminer l'état actuel de la connexion.

#### 3 **Capuchon protecteur**

Protège le connecteur USB des débris ou des dommages quand le connecteur n'est pas utilisé.

#### 4 **Connecteur d'antenne externe**

Connectez une antenne externe pour améliorer la réception. Cet accessoire en option n'est pas inclus avec votre MCD3000.

# Consignes de sécurité

- Évitez d'exposer votre périphérique à des températures extrêmes.
- Rangez votre périphérique dans un endroit sec et propre.
- Évitez tout déversement de liquide et ne plongez pas votre périphérique dans l'eau.
- Ne placez pas d'étiquette sur l'antenne car ceci pourrait gêner la sensibilité de l'antenne.
- Ne placez pas d'étiquette sur l'antenne car ceci pourrait interférer avec le bon fonctionnement de votre périphérique.
- Ne forcez pas en insérant le périphérique dans la fente de carte PCMCIA, la fente ExpressCard ou le port USB.
- N'exercez aucune force sur le haut ou le bas de votre périphérique.
- Retirez votre périphérique de votre ordinateur avant le transport.

# Installation

# 1 Installez le logiciel - Plates-formes Windows seulement

**AVERTISSEMENT :** Ne connectez pas tout de suite votre périphérique à votre ordinateur. Patientez jusqu'à l'étape 2.

- Insérez le CD d'installation dans le lecteur de CD-ROM. Le programme doit démarrer automatiquement. Si ce n'est pas le cas, double-cliquez sur le fichier Autorun.exe situé sur le CD.
- Le programme prépare l'installation. Quand le message de bienvenue apparaît, cliquez sur **Suivant**.
- Lisez l'accord de licence. Si vous en acceptez les modalités, sélectionnez **J'accepte...** et cliquez sur **Suivant**.
- Cliquez sur **Installer** pour installer le programme.
- Une message de confirmation apparaît quand l'installation est terminée. Cliquez sur **Terminer**.
- Redémarrez l'ordinateur.

# 2 Connectez votre périphérique

• **Merlin<sup>™</sup> X720 :** En tenant la carte par ses bords, insérez-la dans la fente ExpressCard de votre ordinateur avec l'étiquette orientée vers le haut.

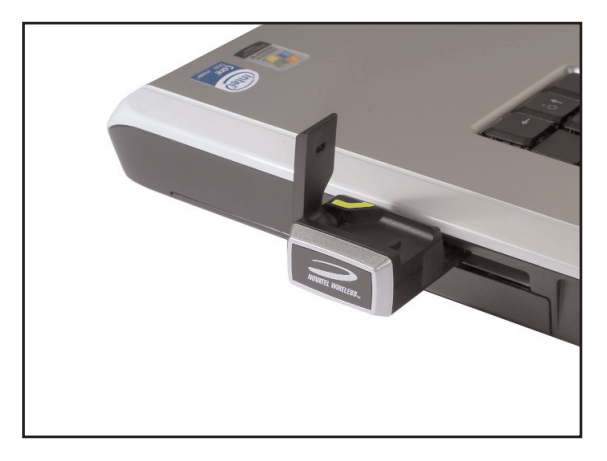

- Windows lit les informations de la carte et installe les pilotes requis.
- Levez l'antenne de votre périphérique en position verticale.

• Merlin<sup>m</sup> PC720 : En tenant la carte par ses bords, insérez-la dans la fente de la carte PCMCIA de votre ordinateur avec l'étiquette orientée vers le haut.

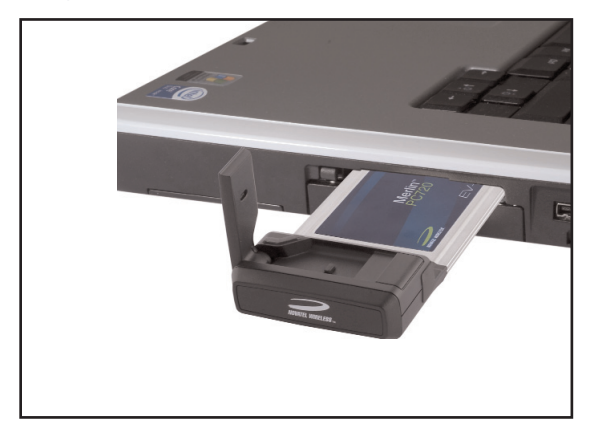

- Windows lit les informations de la carte et installe les pilotes requis.
- Levez l'antenne de votre périphérique en position verticale.
- **Ovation® MCD3000 :** Retirez le capuchon de protection du connecteur USB.
- En tenant la carte par ses bords, insérez-la dans le port USB, avec l'étiquette orientée vers le haut.

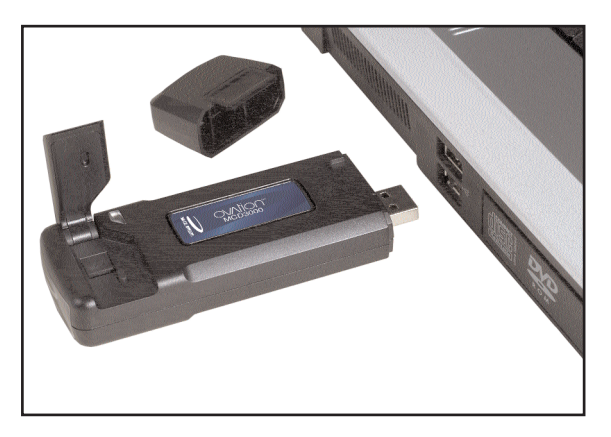

- Windows lit les informations de la carte et installe les pilotes requis.
- Levez l'antenne de votre périphérique en position verticale.

Votre carte Ovation MCD3000 inclut un câble d'extension USB. Bien que ce câble ne soit pas exigé pour l'utilisation, il permet de réaliser de meilleures performances sous certaines conditions de fonctionnement (amplification de puissance, augmentation des performances HF ou résolution des problèmes de dégagement).

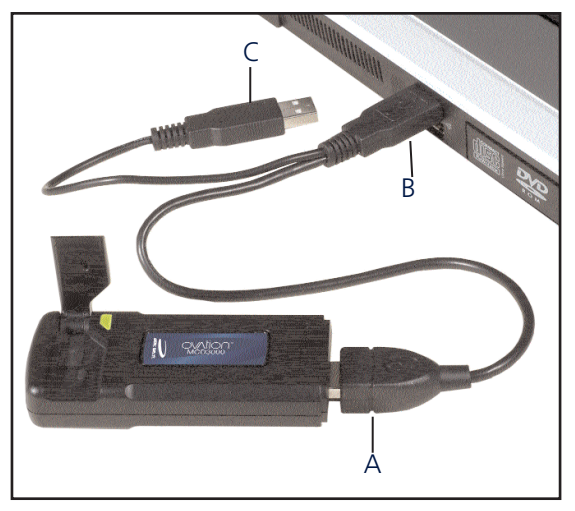

• **A.** Branchez l'extrémité simple du câble en Y dans votre MCD3000.

Effectuez une ou deux des opérations suivantes :

- **B.** Pour augmenter les performances HF ou résoudre les problèmes de dégagement : insérez le connecteur de câble étiqueté #1 dans le port USB de votre ordinateur.
- **C.** Pour amplifier la puissance (jusqu'à 1 A de courant pour utiliser dans des zones de signal faible) : insérez le connecteur de câble étiqueté #2 dans le port USB de votre ordinateur.

# Activez votre périphérique

• Les instructions d'activation varient selon votre fournisseur de service.

Votre fournisseur de service peut avoir inclus ces instructions dans le coffret qu'il vous a fourni pour votre périphérique. Si vous n'avez pas ces instructions, communiquez avec votre fournisseur de service pour les lui demander.

# 4 Connectez-vous à l'Internet

- Double-cliquez sur l'icône MobiLink<sup>™</sup> de votre bureau.
- Une fois que le voyant est éclairé en continu en vert, cliquez sur **Connecter**.

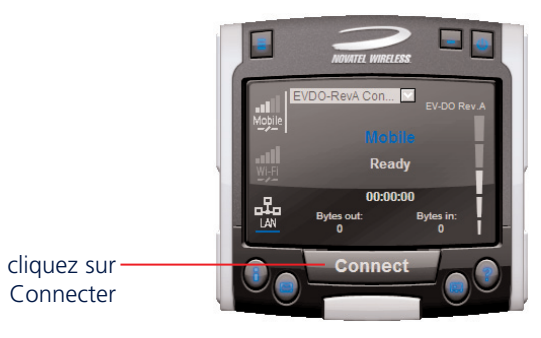

# Déconnexion

# États des voyants

- Cliquez sur **Déconnecter** pour terminer votre session Internet.
- Cliquez sur le bouton **Menu** et sélectionnez **Quitter**.

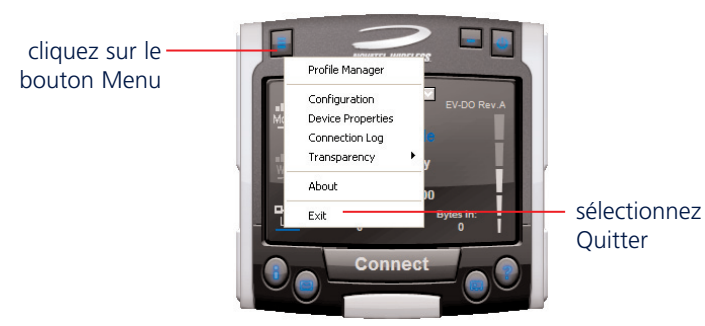

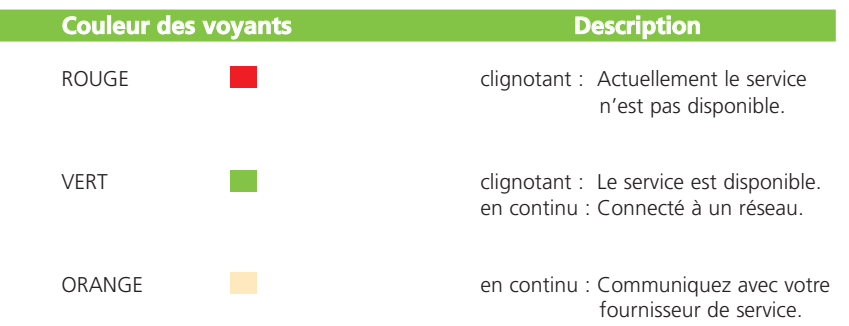

**REMARQUE :** Retirez votre périphérique si vous devez transporter votre ordinateur portable.

### Accessoires pour ExpressCard Vendus séparément

Les accessoires suivants sont disponibles pour les cartes Novatel Wireless ExpressCard :

**• XUA-1:** Adapte les cartes Novatel Wireless ExpressCard pour qu'elles puissent être utilisées dans les ports USB (ordinateurs portables ou ordinateurs de bureau).

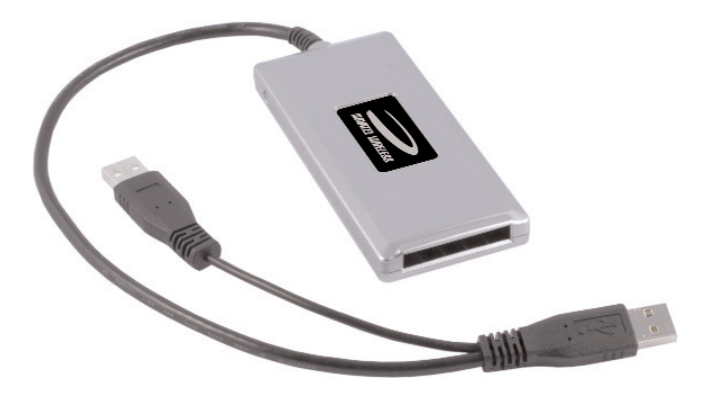

• **XCA-3:** Adapte les cartes Novatel Wireless ExpressCard pour qu'elles puissent être utilisées dans les fentes PCMCIA (ordinateurs portables seulement).

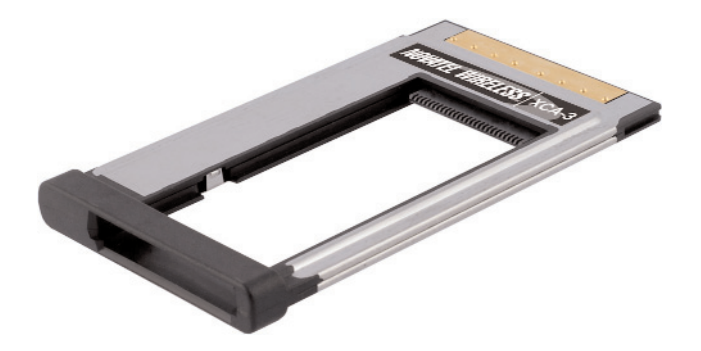

# Banda ancha sin cables

Presentamos tres nuevas formas de conectarse en forma inalámbrica mediante la última tecnología EV-DO Rev A disponible en el mercado, con compatibilidad para redes EV-DO Rev 0 y 1xRTT:

- Merlin<sup> $M$ </sup> X720 (computadoras portátiles con ranura ExpressCard)
- Merlin<sup>M</sup> PC $\overline{720}$  (computadoras portátiles con ranura PCMCIA)
- $1$  Ovation<sup> $M$ </sup> MCD3000 (computadoras portátiles o de escritorio con puerto USB)

Empezar a usarla no podría ser más fácil. En cuatro pasos simples podrá descargar datos de Internet a velocidades de datos de hasta 3.1 Mbps\* — en interiores, en exteriores o durante viajes. Para obtener más información, consulte la Guía del usuario incluida en el CD de instalación.

# Requerimientos del sistema

Las instrucciones se proporcionan en inglés, francés y español. Esta Guía de inicio rápido le indica cómo instalar lo siguiente:

- $Merlin^M X720$
- Merlin™ PC720
- Ovation<sup> $M$ </sup> MCD3000
- Windows® 2000, XP (Home o Professional); Vista, Mac<sup>®</sup> OS X 10.4.8 o superior\*, Linux<sup>®</sup> 2.6.16
- Espacio en disco duro: 14 MB
- RAM: 32 MB
- Microsoft Internet Explorer 5.5 o superior
- Unidad de CD ROM

Una de las siguientes opciones, dependiendo del dispositivo Novatel Wireless Mobile Broadband que utilice:

- **Merlin™ X720:** ranura ExpressCard
- **Merlin™ PC720:** ranura PCMCIA tipo II
- **Ovation<sup>™</sup> MCD3000:** 1 puerto USB (algunos sistemas pueden requerir 2 puertos USB para un rendimiento óptimo)

\* MobiLink funciona en las plataformas Windows indicadas arriba. Este software de comunicación inalámbrica se encuentra incluido en el CD de instalación. Se ofrece soporte para Mac OS a través de controladores. Para obtener más información, visite http://www.novatelwireless.com

### Merlin<sub>™</sub> X720 ExpressCard

### Merlin<sup>™</sup> PC720 Tarjeta PC

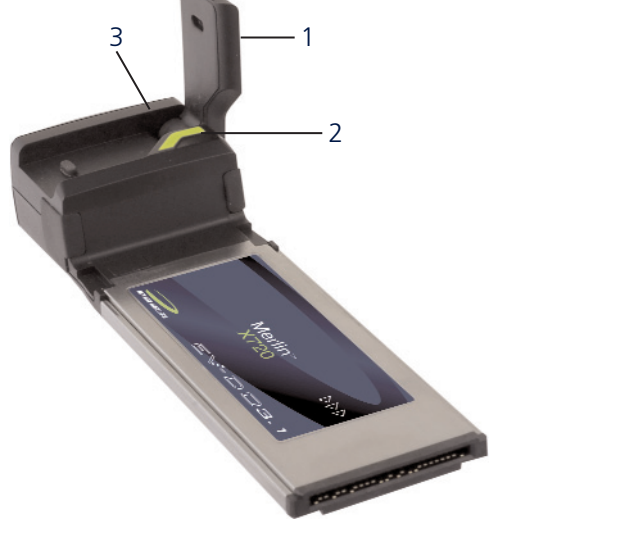

#### 1 **Antena**

Eleve la antena hasta la posición vertical para obtener una recepción óptima.

#### 2 **Indicador LED**

Este indicador le permite determinar el estado actual de la conexión.

#### 3 **Conector de antena externa**

Conecte una antena externa para mejorar la recepción. Este accesorio opcional no está incluido con su X720.

#### 1 **Antena**

1

3

Eleve la antena hasta la posición vertical para obtener una recepción óptima.

#### 2 **Indicador LED**

Este indicador le permite determinar el estado actual de la conexión.

2

#### 3 **Conector de antena externa**

Conecte una antena externa para mejorar la recepción. Este accesorio opcional no está incluido con su PC720.

### Ovation<sub>™</sub> MCD3000 Módem USB

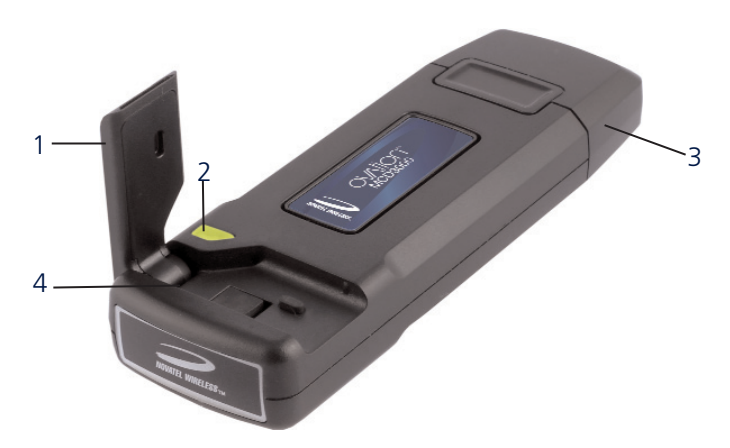

#### 1 **Antena**

Eleve la antena hasta la posición vertical para obtener una recepción óptima.

#### 2 **Indicador LED**

Este indicador le permite determinar el estado actual de la conexión.

#### 3 **Tapa protectora**

Protege el conector USB de la suciedad y posibles daños cuando no se encuentra en uso.

#### 4 **Conector de antena externa**

Conecte una antena externa para mejorar la recepción. Este accesorio opcional no está incluido con su MCD3000.

# Normas de seguridad

- Evite guardar el dispositivo en lugares con temperaturas extremas.
- Guárdelo en un ambiente seco y limpio.
- Evite sumergir el dispositivo en agua o derramar cualquier líquido sobre el mismo.
- No coloque ninguna etiqueta en la antena ya que esto podría alterar su sensibilidad.
- No coloque ninguna etiqueta en el dispositivo dado que esto podría interferir en el funcionamiento del mismo al insertarlo.
- No fuerce el dispositivo en la ranura PCMCIA, la ranura ExpressCard o el puerto USB.
- No ejerza fuerza sobre la parte superior o inferior del dispositivo.
- Retire el dispositivo de la computadora antes de transportarla.

# Instalación

# 1 Instale el software - Plataformas Windows solamente

**ADVERTENCIA:** No conecte el dispositivo a la computadora todavía. Aguarde hasta el paso 2.

- Inserte el CD de instalación en la unidad CD-ROM. El programa se iniciará en forma automática. De lo contrario, haga doble clic en el archivo Autorun.exe ubicado en el CD.
- El programa prepara la instalación. Cuando aparezca el mensaje de bienvenida, haga clic en **Siguiente**.
- Lea el contrato de licencia. Si acepta los términos, seleccione **Acepto** y haga clic en **Siguiente**.
- Haga clic en **Instalar** para instalar el programa.
- Aparecerá un mensaje al finalizar la instalación. Haga clic en **Finalizar**.
- Reinicie la computadora.

# 2 Conecte el dispositivo

• **Merlin<sup>™</sup> X720:** Sujételo por los costados e insértelo en la ranura ExpressCard de la computadora, con la etiqueta hacia arriba.

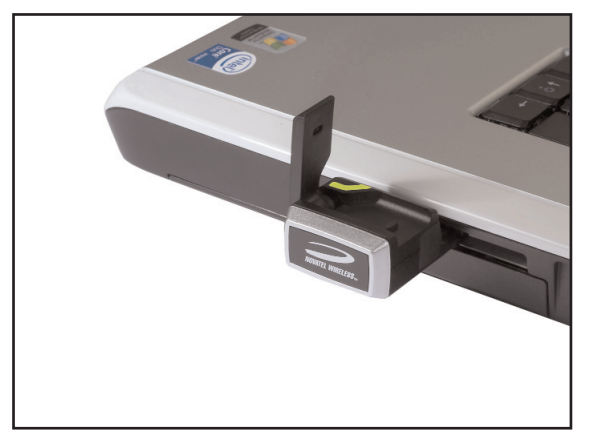

- Windows leerá la información de la tarjeta e instalará los controladores necesarios.
- Eleve la antena del dispositivo hasta la posición vertical.

**• Merlin™ PC720:** Sujételo por los costados e insértelo en la ranura PCMCIA de la computadora, con la etiqueta hacia arriba.

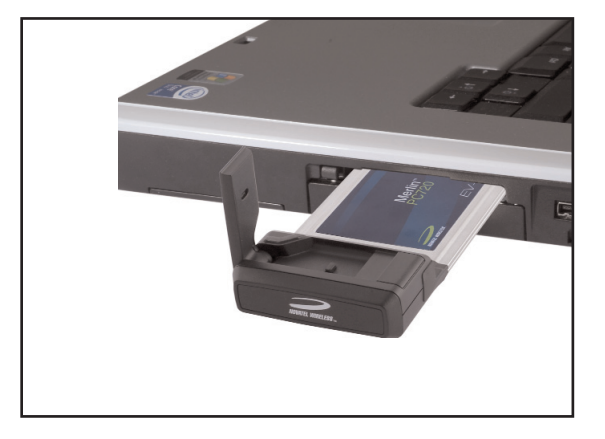

- Windows leerá la información de la tarjeta e instalará los controladores necesarios.
- Eleve la antena del dispositivo hasta la posición vertical.
- **Ovation® MCD3000:** Quite la tapa protectora del conector USB.
- Sujételo por los costados e insértelo en el puerto USB de la computadora, con la etiqueta hacia arriba.

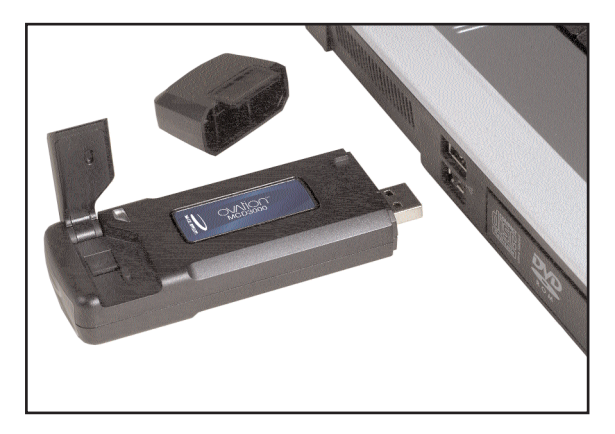

- Windows leerá la información de la tarjeta e instalará los controladores necesarios.
- Eleve la antena del dispositivo hasta la posición vertical.

El dispositivo Ovation MCD3000 se suministra con un cable USB de extensión. Si bien este cable no es necesario para el uso del dispositivo, ofrece mayor rendimiento en ciertas condiciones operativas (aumento de potencia, mayor rendimiento de RF o eliminación de problemas de autorización).

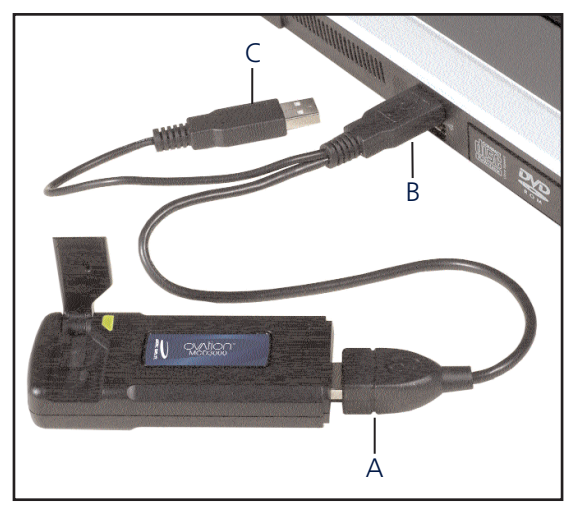

• **A.** Enchufe el extremo simple del cable con forma de "Y" en el MCD3000.

Realice uno o ambos de los siguientes pasos:

- **B.** Para aumentar el rendimiento de RF o resolver problemas de autorización: inserte el conector del cable con el rótulo #1 en el puerto USB de la computadora.
- **C.** Para obtener un aumento de potencia (hasta 1 amp de corriente para uso en áreas con señal más débil): inserte el conector del cable con el rótulo #2 en el puerto USB de la computadora.

# Active el dispositivo

• Las instrucciones de activación varían según el proveedor de servicios.

Es posible que el proveedor de servicios haya incluido estas instrucciones en el paquete suministrado con el dispositivo. De lo contrario, comuníquese con su proveedor de servicios para obtener instrucciones de activación.

# Conéctese a Internet

- Haga doble clic en el icono MobiLink<sup>™</sup> del escritorio.
- Cuando el indicador LED presente una luz verde constante, haga clic en **Conectar**.

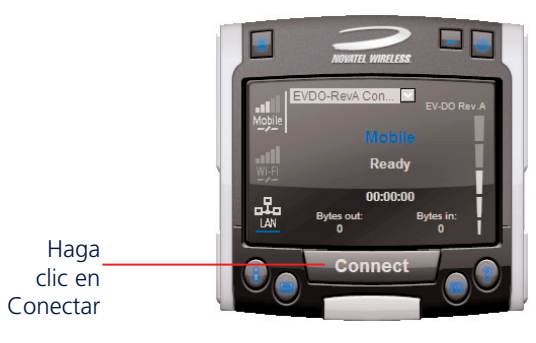

# Cómo desconectarse

# Estados del indicador LED

- Haga clic en **Desconectar** para finalizar la sesión de Internet.
- Haga clic en el botón de **Menú** y seleccione **Salir**.

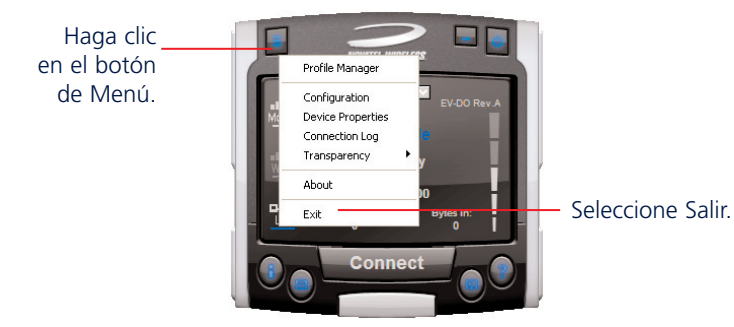

**Color del indicador LED Descripción** ROJO Parpadeando: El servicio no está disponible disponible por el momento. VERDE Parpadeando: El servicio está disponible. Constante: Conectado a una red. ÁMBAR Constante: Comuníquese con el proveedor de servicios.

**NOTA:** Retire el dispositivo antes de transportar la computadora portátil.

### Accesorios ExpressCard A la venta por separado

Los siguientes accesorios están disponibles para Novatel Wireless ExpressCards:

**• XUA-1:** Adapta los dispositivos Novatel Wireless ExpressCards para uso en puertos USB (computadoras portátiles o de escritorio).

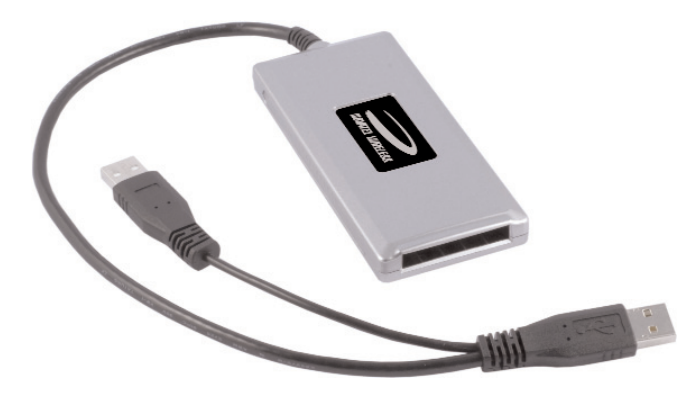

• **XCA-3:** Adapta los dispositivos Novatel Wireless ExpressCards para uso en ranuras PCMCIA (computadoras portátiles solamente).

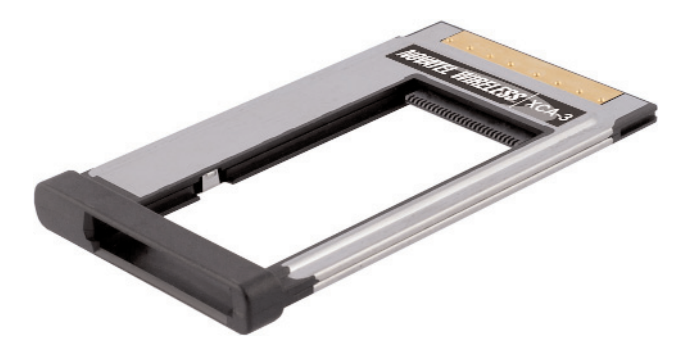